## Introducing Calculus – PART 2.

This resource was written by Derek Smith with the support of CASIO New Zealand. It may be freely distributed but remains the intellectual property of the author and CASIO.

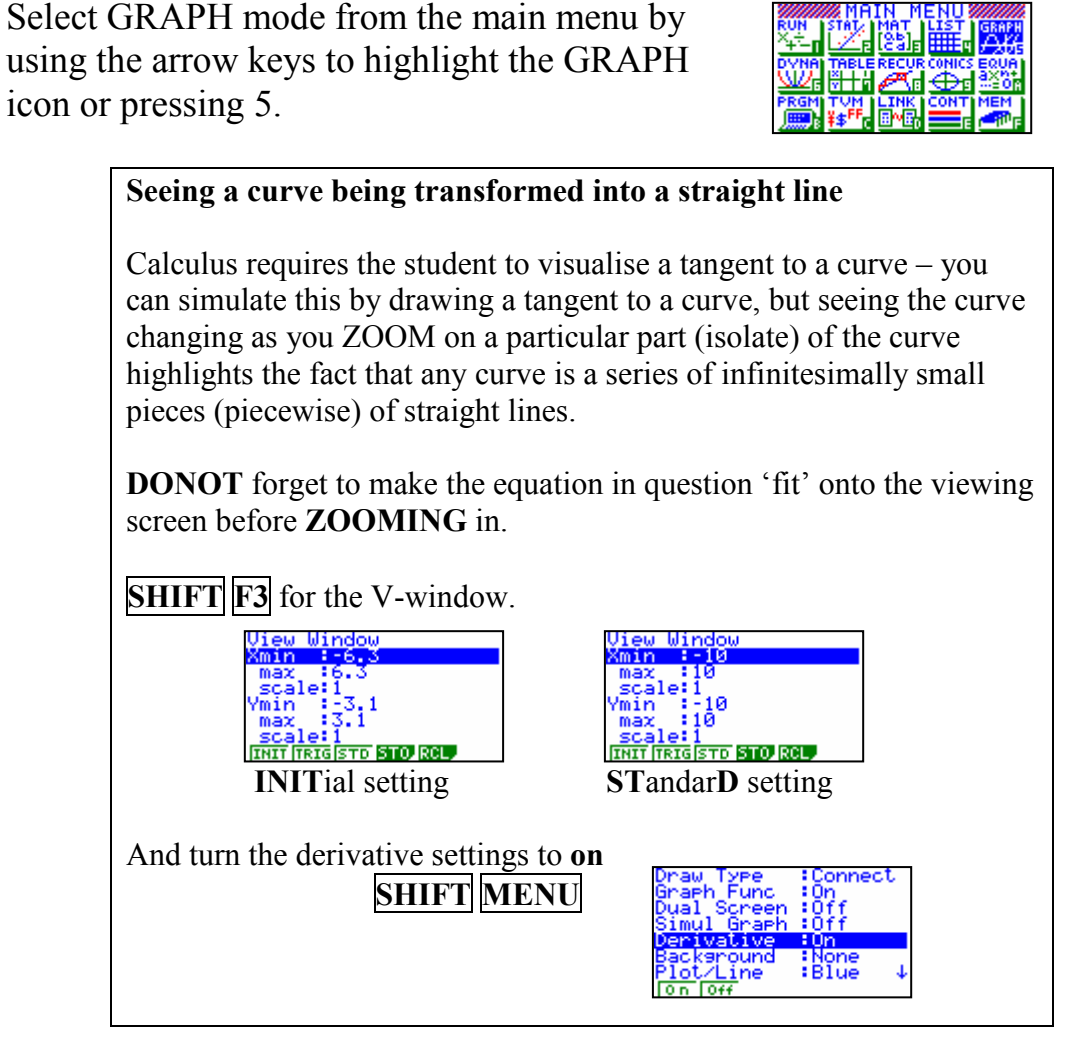

**Example:** Illustrate the graph of  $y = x^2$  and then ZOOM in on the co-ordinate point  $(1,1)$ 

Type in the equation and draw the graph of  $y = x^2$ 

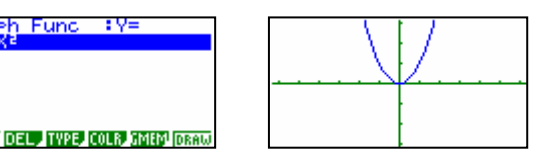

 $\overline{\text{SHIFT}}$   $\overline{\text{F1}}$  will trace the curve illustrating the co-ordinate point and also displaying the derivative at that point  $\frac{dy}{dx}$ 

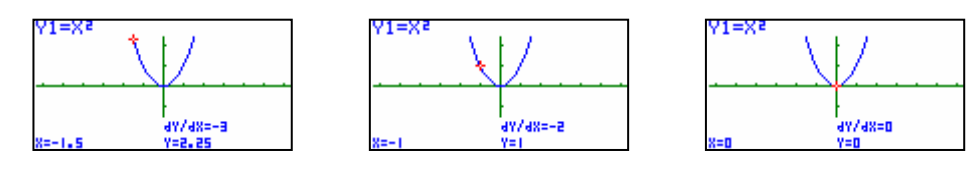

Moving the curser around the graph of y =  $x^2$  using the  $\leftarrow$  and arrows.

Move the cursor to  $(1,1)$ 

| y1=Xa   |                |
|---------|----------------|
| $X = 1$ | 4Y/48=2<br>Y=T |

Now **ZOOM** in on that point – press  $\boxed{\text{SHIFT}}$   $\boxed{\text{F1}}$  for **Trace** then  $\boxed{\text{F3}}$  for **IN.** 

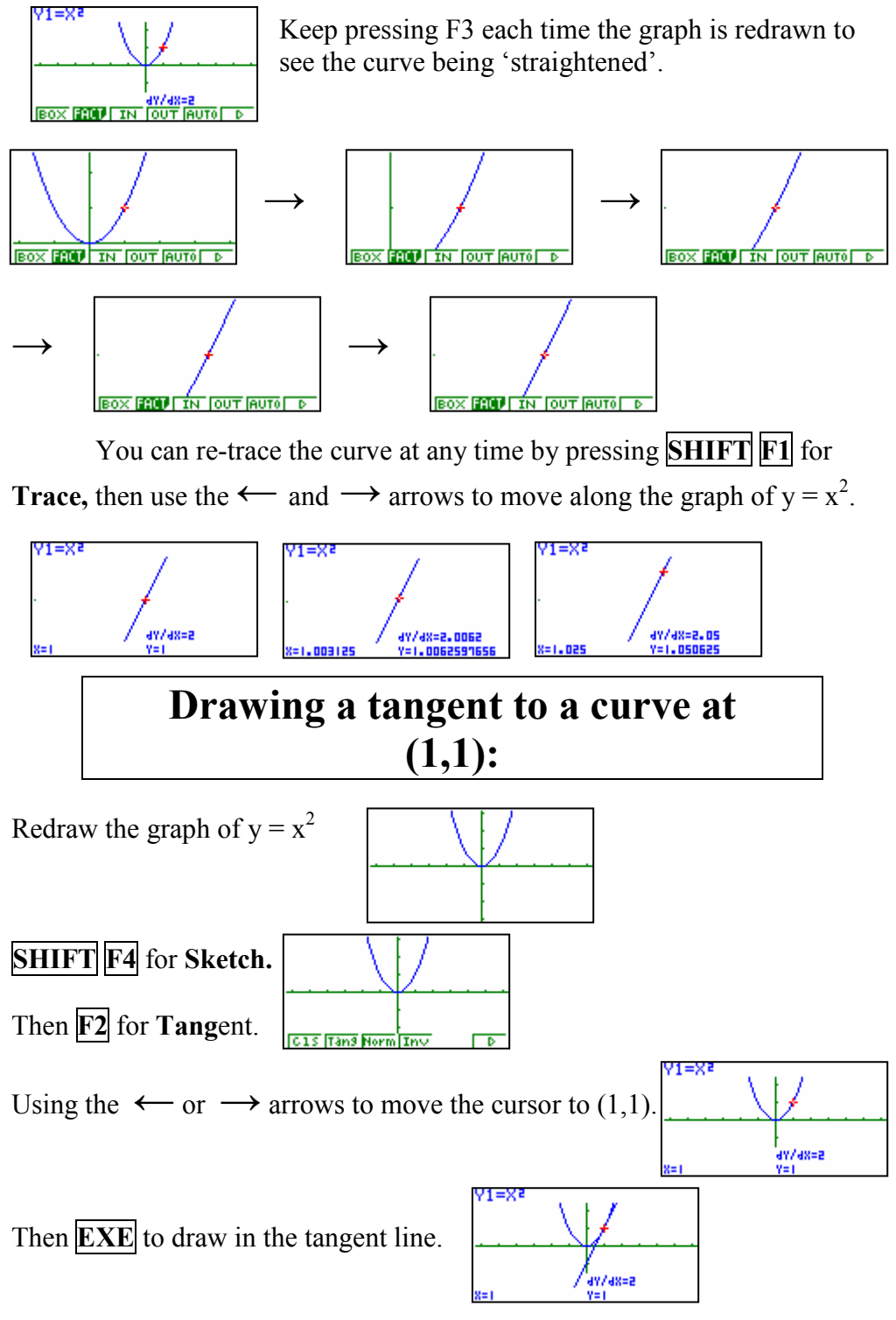

For further tips, more helpful information and software support visit our website www.monacocorp.co.nz/casio